## **Organising artwork in Illustrator - Stacking Illustrator Artwork:**

Illustrator automatically accomplishes front-to-back positioning for you in a straightforward, logical way. Each new object that you draw, place, or paste is positioned in front of the last object that you drew, placed, or pasted, resulting in a stack of artwork.

Unless you apply transparency, objects positioned in front of other objects tend to knock out the portions of the objects that they overlap. Figure 13-1 shows Illustrator objects stacked in three different arrangements. The objects are in the same locations, but their stacking order is different.

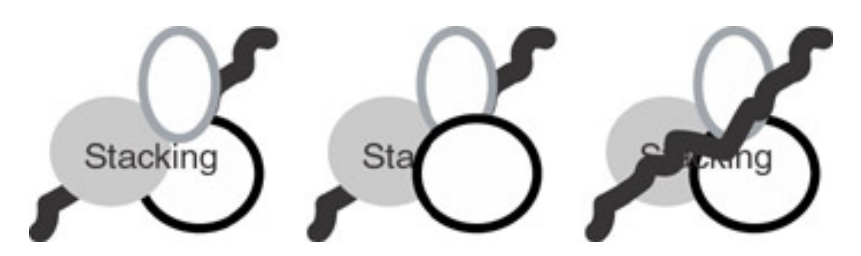

**Stacking order** is the order of objects in the stack. The order of the objects in the stack is typically determined by when they're created or placed in the document, although you can change this order by using an **Object→Arrange** command. The first object created sits at the bottom of the stack. In Illustrator, this is referred to as the *Back*. The next object created is in front of that object, and the most recent object created sits on top of all the others. The topmost position is considered to be the *Front.*

Figure 13-2 shows a basic illustration and an imaginary side-edge view of that artwork as it would appear from the side.

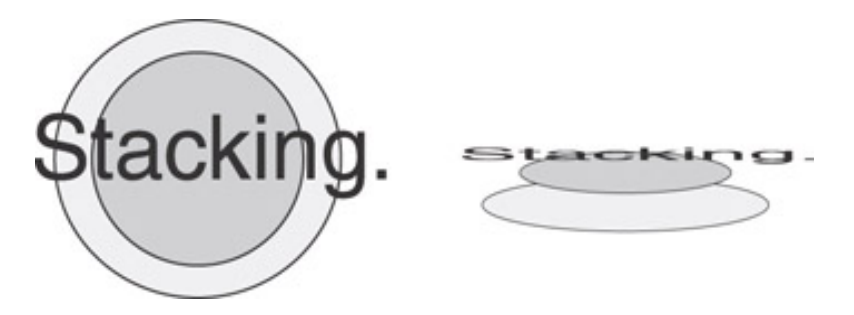

When objects overlap improperly (like if a big yellow triangle hides the word *YIELD* that you really want in front of the triangle), you can use the Arrange commands to change stacking order.

## **Moving design objects up (front) or back (down) in the stacking order:**

**Object**→**Arrange**→**Bring to Front:** This command brings selected artwork to the top of the layer you're working on (more about layers in the next section) by putting that artwork in front of the other objects.

**Object**→**Arrange**→**Send to Back:** This command moves selected artwork to the bottom of the layer you're working on by putting that artwork behind the other objects.

**Object**→**Arrange**→**Bring Forward:** This command brings selected artwork forward (that is, upward in the stack) one step at a time.

**Object**→**Arrange**→**Send Backward:** This command puts the selected artwork farther back (that is, downward in the stack) one step at a time.

**Object**→**Arrange**→**Send to Current Layer:** This command moves the selected artwork from the layer it resides on to the layer selected in the Layers palette. For more on layers, see the section, "Using the Layers palette," coming up in this chapter.

Illustrator uses stacking order to keep track of all the objects on-screen, even when they don't overlap.